### **ORCID** and SciENcv

Office of Sponsored Programs

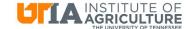

### **Definitions**

- SciENcv Science Experts Network Curriculum Vitae
- ORCID Open Researcher and Contributor ID a persistent digital identifier
- MyNCBI tool housed by the National Center for Biotechnology Information to manage publications
- Current & Pending document listing all current and pending external support
- **Biosketch** brief cv

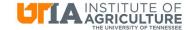

# **Agency Requirements**

- USDA NIFA
  - Not yet. Anticipated soon.

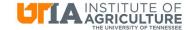

# **Agency Requirements**

- NIH
  - Biosketch only
    - Not required but preferred.
  - "Other support" does not have required format or template

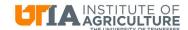

# **Agency Requirements**

- NSF -
  - REQUIRED to use SciENcv beginning October 23, 2023
  - Encouraged and available now
  - Biosketch
  - Current & Pending
  - Certification and signature done via SciENcv
    - Cannot be delegated

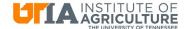

### Miscellaneous

- Delegates
  - Can view, edit, and create profiles and documents
  - Cannot sign/certify
- NSF format cannot be exported to Word

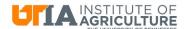

### Benefits

- Once it's set up, easy to choose items to be included
- Always know it's compliant

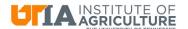

#### **Tools & Resources**

- NSF Biographical Sketch Video Tutorial: <a href="https://youtu.be/hOzltEU0HXw">https://youtu.be/hOzltEU0HXw</a>
- NSF Current & Pending (Other) Support Video Tutorial: <a href="https://youtu.be/bhWQYvEEtJs">https://youtu.be/bhWQYvEEtJs</a>
- SciENcv Help Manual with NSF-specific sections (including screenshots and step-by-step instructions <a href="https://www.ncbi.nlm.nih.gov/books/NBK154494/">https://www.ncbi.nlm.nih.gov/books/NBK154494/</a>?
- NSF Biographical Sketch and Current and Pending (Other) Support: SciENcv and NSF Formats (January 2023 Webinar)

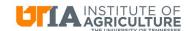

## **ORCID** and SciENcv

**UTK Libraries** 

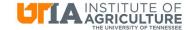

#### **ORCID**

- Allows you to curate your publications and professional biographical information
- You can connect it with ResearchID and ScopusID, and you can import BibTeX works, as from Google Scholar

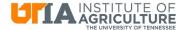

#### SciENcv

- Allows you to generate biosketches formatted for several government granting agencies
- Works well with ORCID by pulling information from it and putting it in biosketches

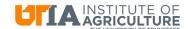

# Demo on using ORCID and SciENcv

- Create an ORCID ID and populate it with your publications
- Create a MyNCBI account using ORCID ID as the two factor authentication
- In SciENcv, select ORCID as an "external source" when creating new biosketches

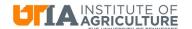

### **Contact Information**

- Hollie Schreiber, OSP <u>hschreib@utk.edu</u>
- Jeanine Fletcher, Library <u>Jwilliamson@utk.edu</u>

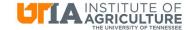

# Questions?

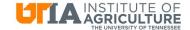